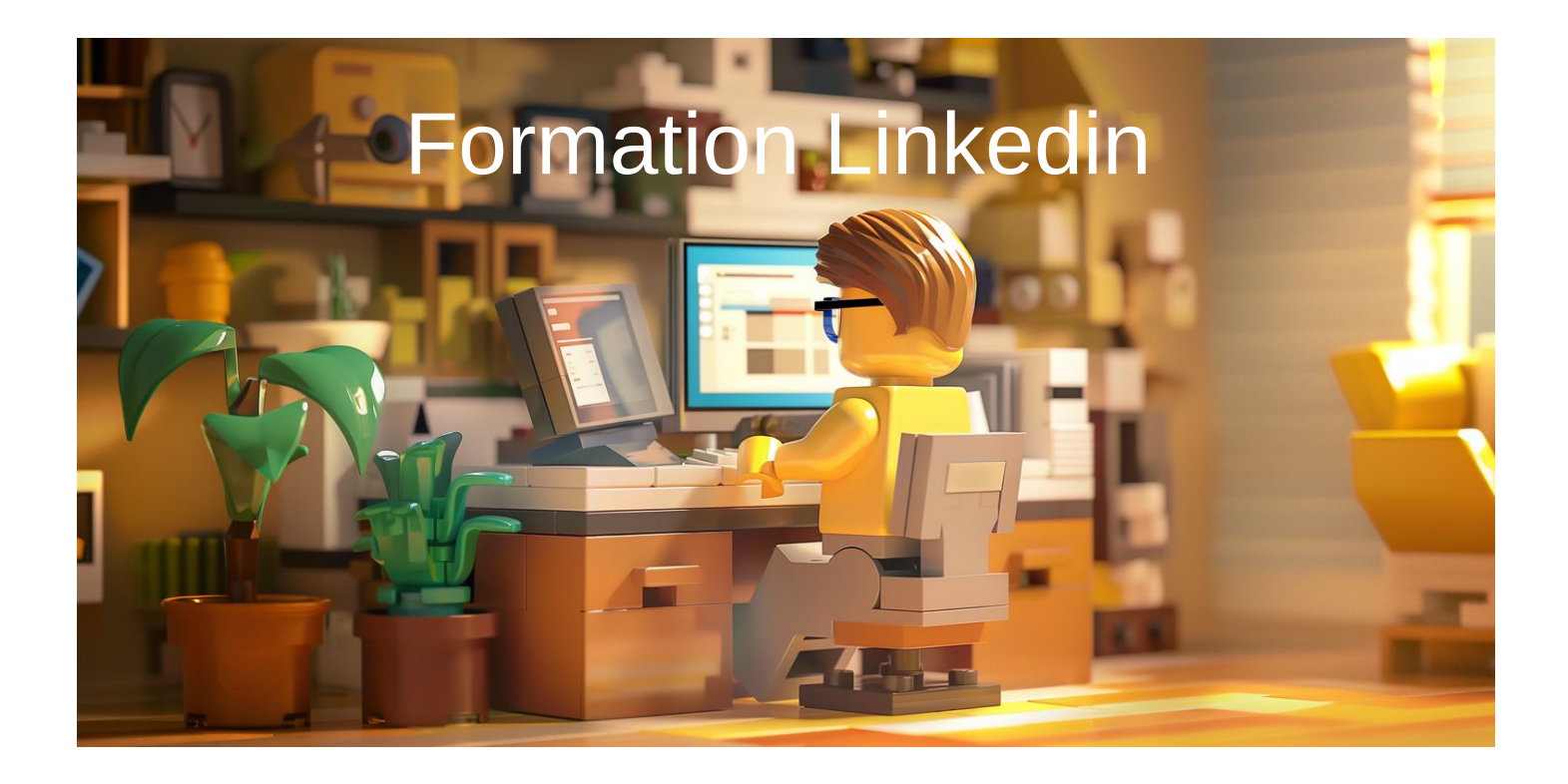

### André Debaisieux flashcomet.fr

# Linkedin

**LinkedIn** est une plateforme de réseau social professionnelle conçue pour faciliter la connexion entre les professionnels du monde entier. Les utilisateurs peuvent créer des profils détaillés mettant en valeur leur expérience, leur formation et leurs compétences professionnelles. Ils peuvent également établir des connexions avec d'autres membres, rejoindre des groupes et suivre des entreprises. LinkedIn est largement utilisé pour le réseautage professionnel, la recherche d'emploi, le recrutement, le partage de contenu et le développement de carrière.

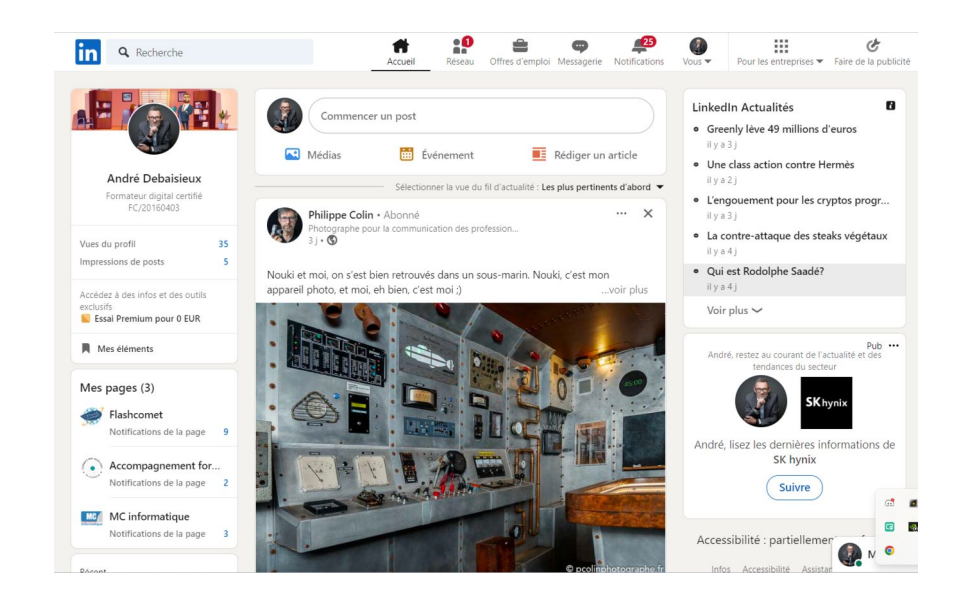

## Fils d'actualités

L'algorithme du fil d'actualités de LinkedIn est conçu pour présenter aux utilisateurs le contenu le plus pertinent et le plus intéressant en fonction de leurs interactions passées, de leurs intérêts déclarés, de leur réseau et d'autres signaux. Voici quelques-uns des facteurs principaux qui peuvent influencer l'algorithme :

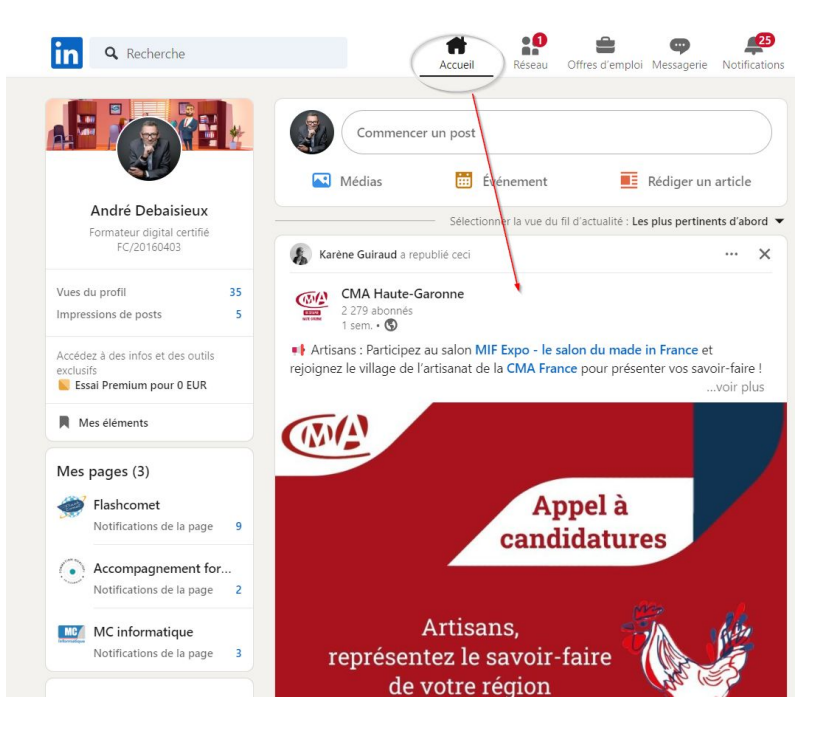

### Bonnes pratiques pour poster

**Contenu de qualité :** Rédigez des posts pertinents et de haute qualité. Soyez concis et accrocheur pour attirer l'attention de votre audience.

**Engagement :** Encouragez l'engagement en posant des questions dans vos publications. Les posts courts ont tendance à générer plus d'interactions.

**Appel à l'action :** Incluez un appel à l'action clair dans votre post. Incitez les lecteurs à commenter, aimer et partager.

**Testez et analysez :** Expérimentez avec différents types de contenu (texte, images, vidéos) et observez ce qui fonctionne le mieux pour votre audience.

**Hashtags :** Utilisez des hashtags pertinents pour augmenter la visibilité de vos publications. **Publicité ciblée :** Si vous souhaitez étendre la portée de vos posts, envisagez de sponsoriser ceux qui obtiennent de bonnes performances naturellement.

**Analysez vos statistiques :** Surveillez vos données de publication pour ajuster votre stratégie au fil du temps.

## Fils d'actualités

**Engagement passé :** LinkedIn prend en compte les publications que vous avez aimées, commentées, partagées ou consultées précédemment pour déterminer vos intérêts et préférences.

**Connexions :** Les interactions avec vos connexions, ainsi que les contenus partagés par eux, peuvent influencer ce qui apparaît dans votre fil d'actualités.

Intérêts déclarés : Si vous avez indiqué des intérêts spécifiques dans votre profil LinkedIn, l'algorithme peut utiliser ces informations pour personnaliser votre expérience.

**Contenu viral :** Les publications qui suscitent beaucoup d'engagement, telles que des likes, des commentaires et des partages, ont tendance à être mises en avant dans le fil d'actualités.

Pertinence : LinkedIn tente de fournir du contenu pertinent en fonction de votre secteur d'activité, de votre domaine d'expertise, de vos centres d'intérêt professionnels et de votre niveau d'expérience.

**Nouveauté :** Les publications récentes ont tendance à être priorisées dans le fil d'actualités pour garantir que les utilisateurs voient du contenu frais et actuel.

# Profil

Un profil LinkedIn est une représentation numérique d'un **individu** dans le monde professionnel. Il comprend des informations telles que l'**expérience de travail**, l**'éducation**, les **compétences**, les **réalisations** et les **intérêts professionnels**. Les utilisateurs peuvent également ajouter une photo professionnelle, une biographie, des recommandations et du contenu multimédia pour mettre en valeur leur parcours et leur expertise. Le profil LinkedIn sert de vitrine professionnelle en ligne, permettant aux utilisateurs de se connecter avec d'autres professionnels, de rechercher des opportunités d'emploi, de développer leur réseau et de partager des connaissances dans leur domaine.

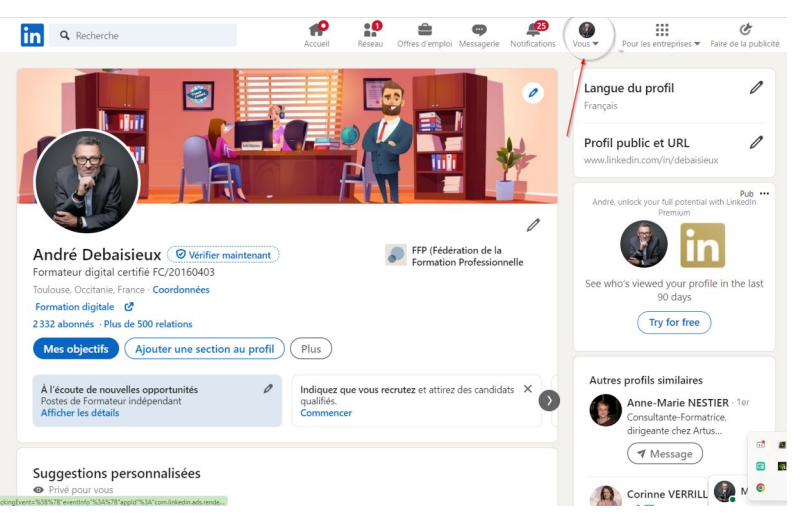

## Profil

**Pour modifier votre profil, suivez ces étapes :**

**Cliquez sur l'icône « Vous »** en haut de votre page d'accueil LinkedIn, puis sélectionnez « Voir le profil ».

**Cliquez sur l'icône « Modifier »** à droite de la section que vous souhaitez modifier. Effectuez les modifications dans les champs prévus à cet effet.

**Cliquez sur « Enregistrer »** pour sauvegarder vos modifications.

# Contenu profil

Bannière Photo de profil Les coordonnées Les objectifs Ajouter une section au profil **Statistiques** Activités **Experiences** Formations Licences et certifications Compétences Recommandations **Publications Organisations** Centres d'interets

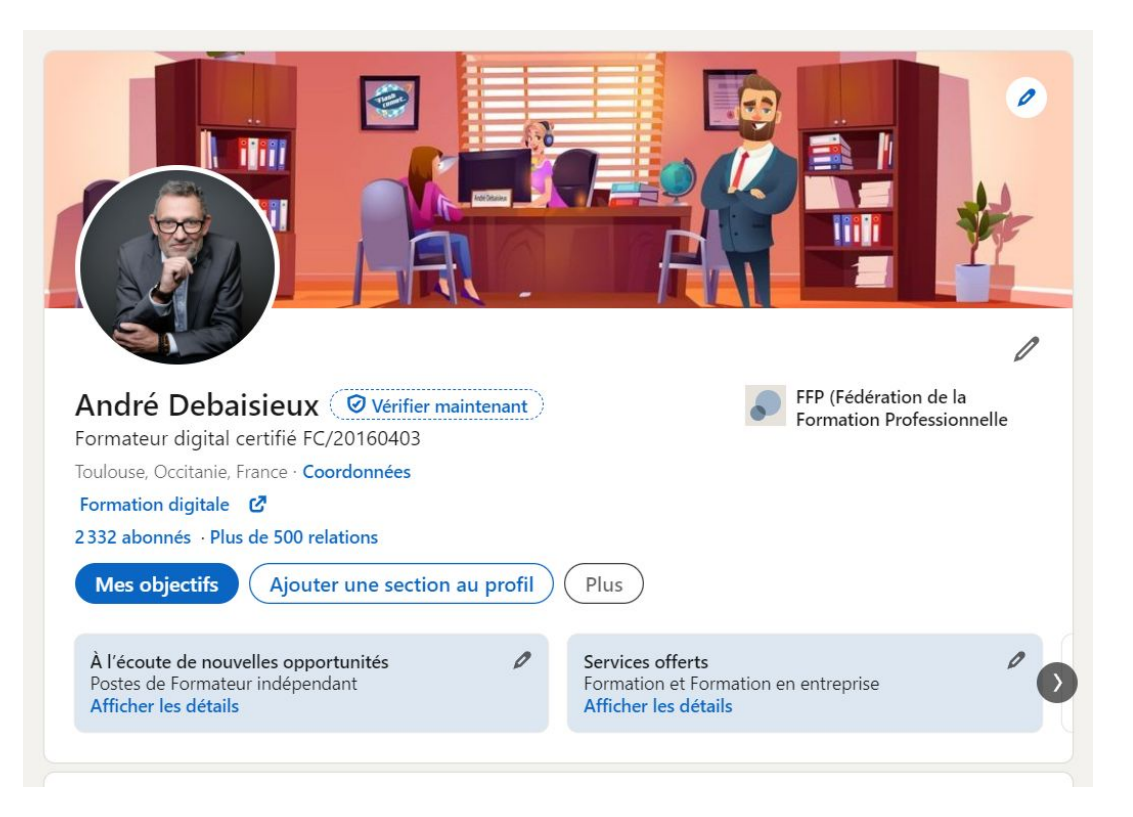

## Moteur de recherche

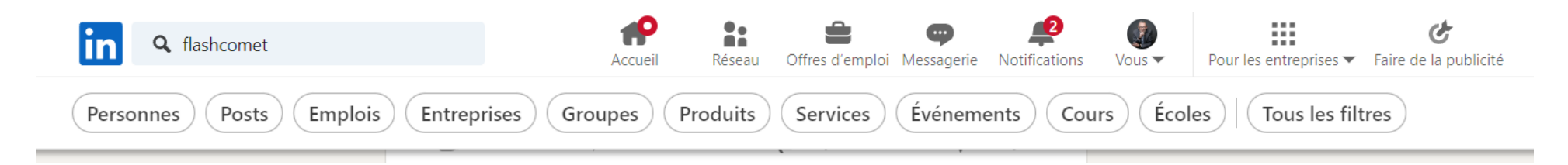

**Le moteur de recherche de LinkedIn** est un outil puissant qui permet aux utilisateurs de trouver des personnes, des entreprises, des offres d'emploi, des groupes et du contenu sur la plateforme. Il offre des fonctionnalités de recherche avancées, notamment la possibilité de filtrer les résultats par critères tels que l'emplacement géographique, le secteur d'activité, le niveau d'expérience, les compétences et bien plus encore. Les utilisateurs peuvent également enregistrer leurs recherches et recevoir des notifications lorsqu'il y a de nouveaux résultats pertinents.

Le moteur de recherche de LinkedIn est un outil essentiel pour découvrir des opportunités professionnelles, développer son réseau et accéder à des informations pertinentes dans le monde des affaires.

## **Messagerie**

La messagerie LinkedIn est un outil de communication intégré à la plateforme LinkedIn, permettant aux utilisateurs de communiquer directement entre eux. Elle offre des fonctionnalités telles que l'envoi de messages textuels, le partage de fichiers et de liens, ainsi que la possibilité de passer des appels vidéo. La messagerie LinkedIn est un moyen efficace pour les professionnels de rester en contact, de nouer de nouvelles relations, de collaborer sur des projets et de discuter d'opportunités professionnelles.

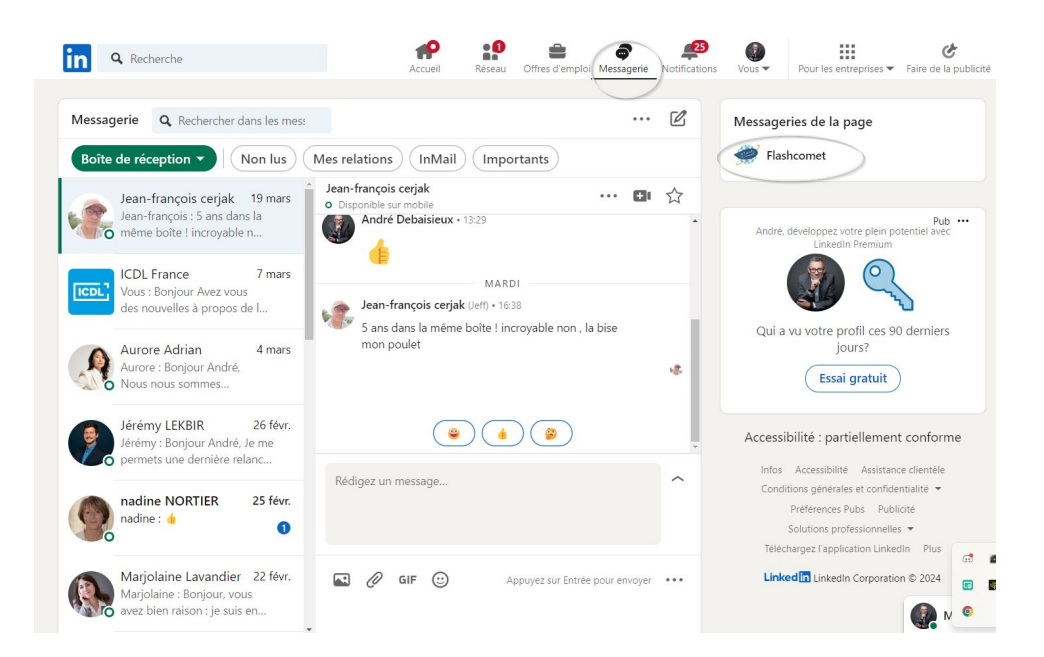

### Page d'entreprise

La page d'entreprise LinkedIn est une vitrine numérique pour les entreprises, organisations et institutions sur la plateforme LinkedIn. Elle permet aux entreprises de présenter leur marque, leur culture d'entreprise, leurs produits et services, ainsi que leurs opportunités d'emploi. Les pages d'entreprise offrent également des fonctionnalités telles que la publication de contenu, la promotion de mises à jour importantes, le recrutement de talents et l'engagement avec les abonnés. C'est un outil puissant pour renforcer la présence en ligne d'une entreprise, établir des relations avec les clients et les partenaires, ainsi que pour recruter de nouveaux talents.

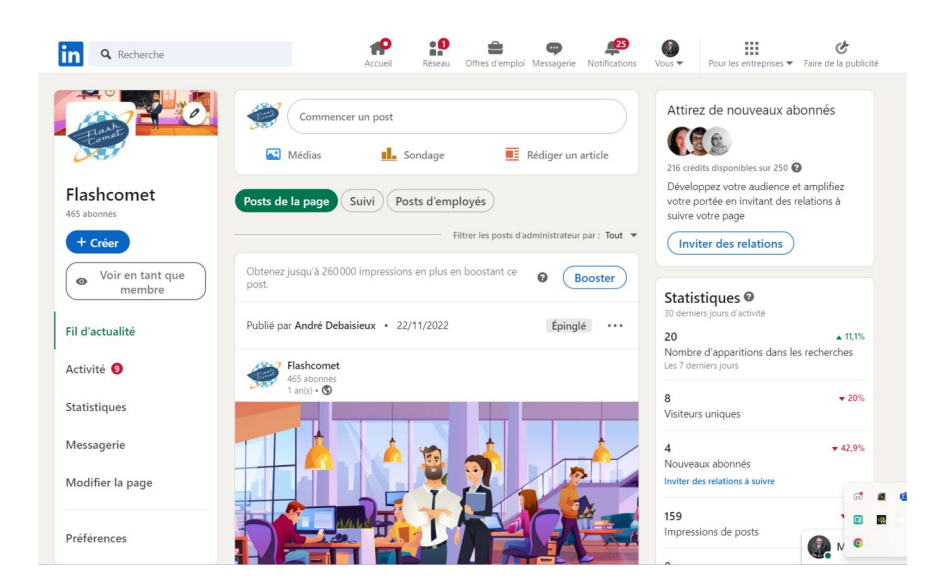

## Page entreprise

**Pour paramétrer une page d'entreprise LinkedIn, suivez ces étapes :**

### **Création de la Page Entreprise :**

Préalablement, assurez-vous d'avoir créé un profil LinkedIn personnel avec une adresse e-mail vérifiée.

Rendez-vous sur cette page.

Choisissez le type de page d'entreprise que vous souhaitez créer :

### **Petite entreprise**

#### **Moyenne et grande entreprise**

**Page vitrine** (pour créer une sous-page liée à une page déjà existante).

Configuration de la Page :

Dans la barre de menu, cliquez sur « Centres d'intérêt », puis « Entreprises ».

## Page entreprise

#### **Personnalisation de la Page :**

Une fois la page créée, personnalisez-la en ajoutant des informations pertinentes : **Logo de l'entreprise Description** concise de l'activité **Liens vers le site web** de l'entreprise **Informations** sur les produits/services offerts **Publications et actualités** liées à l'entreprise

Engagement avec la Communauté :

Publiez régulièrement du contenu pertinent pour votre secteur.

Répondez aux commentaires et interagissez avec les abonnés.

**Utilisez les statistiques** visuelles pour surveiller l'activité de votre page.

### **Notifications**

Les notifications sur LinkedIn sont des alertes personnalisées envoyées aux utilisateurs pour les informer des activités pertinentes liées à leur profil et à leur réseau professionnel. Elles peuvent inclure des notifications concernant de nouveaux messages, des invitations à se connecter, des mentions dans des publications ou des commentaires, des vues de profil et des mises à jour sur les offres d'emploi. Les notifications aident les utilisateurs à rester au courant des interactions importantes et à rester engagés sur la plateforme.

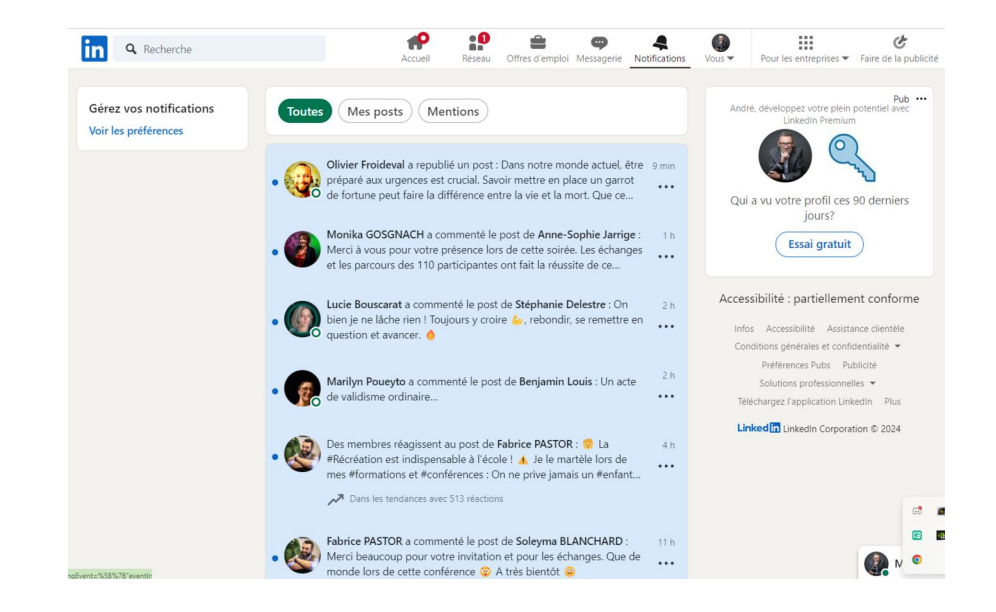

## Publicité

Les publicités sur LinkedIn sont des annonces payantes diffusées sur la plateforme pour atteindre un public ciblé de professionnels. Elles peuvent prendre différentes formes, telles que des annonces textuelles, des annonces vidéo, des annonces carrousel ou des annonces sponsorisées dans le fil d'actualité. Les annonceurs peuvent cibler leur public en fonction de critères tels que l'industrie, le poste, l'ancienneté, l'emplacement géographique et les intérêts professionnels des utilisateurs. Les publicités sur LinkedIn offrent une opportunité efficace pour promouvoir des produits, services, événements ou opportunités de carrière auprès d'une audience professionnelle hautement qualifiée.

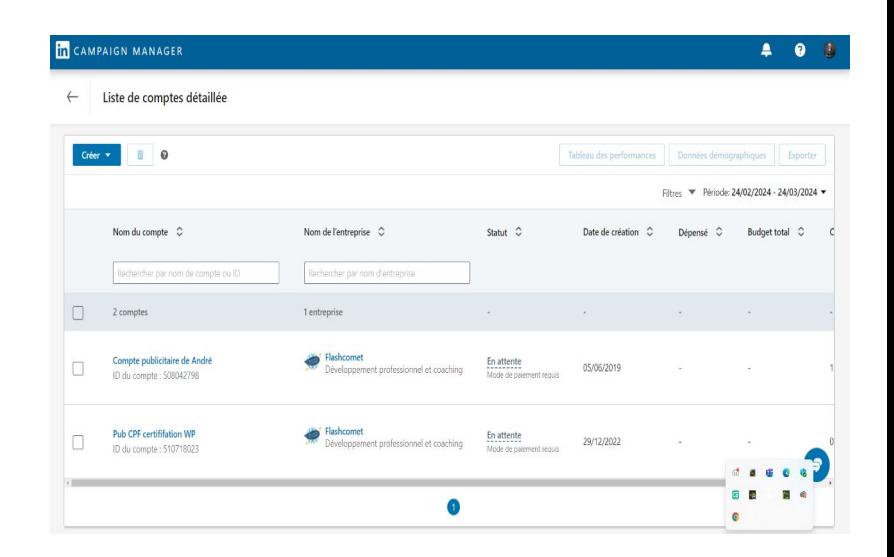

# Créer une publicité

**Voici la procédure pour créer une publicité sur LinkedIn :**

### **Créez un compte Campaign Manager :**

Si vous n'avez pas encore de compte, rendez-vous sur Campaign Manager.

**Configurez votre budget**, choisissez vos objectifs (clics ou impressions) et définissez le calendrier de votre campagne.

### **Choisissez votre objectif :**

Pour chaque campagne, sélectionnez l'un des objectifs suivants :

Notoriété : Augmenter la visibilité de votre marque.

Considération : Générer des visites sur votre site web, des engagements ou des vues de vidéos. Conversions : Obtenir des leads, des conversions sur votre site web ou des candidatures.

### **Définissez votre audience cible :**

Utilisez les outils de ciblage de LinkedIn pour atteindre la bonne audience.

Choisissez parmi plus de 20 catégories d'attributs d'audience, tels que la taille de l'entreprise, le poste, les compétences, etc.

## Publicité

### **Sélectionnez votre format de publicité LinkedIn :**

Vous pouvez utiliser :

**Sponsored Content :** Apparaît dans le fil d'actualité des professionnels ciblés.

**Message Ads :** Messages privés envoyés directement aux membres. **Dynamic Ads :** Personnalisés en fonction du profil de l'utilisateur. **Text Ads :** Affichés sur le côté droit de la page LinkedIn.

### **Créez votre publicité :**

Personnalisez votre contenu en fonction du format choisi.

Utilisez des données précises et fiables pour cibler des audiences de qualité. **Lancez votre campagne :**

Suivez les étapes pour finaliser votre publicité.

Surveillez les statistiques pour ajuster votre stratégie au fil du temps.

## Offres d'emploi

Les offres d'emploi sur LinkedIn sont des annonces publiées par des entreprises pour attirer des candidats qualifiés pour des postes vacants. Elles permettent aux recruteurs de détailler les responsabilités du poste, les qualifications requises, les avantages offerts et d'autres informations pertinentes. Les utilisateurs peuvent parcourir les offres d'emploi en fonction de leur secteur d'activité, de leur emplacement géographique et de leurs compétences, et postuler directement depuis la plateforme. Les offres d'emploi sur LinkedIn offrent une opportunité efficace tant pour les chercheurs d'emploi que pour les recruteurs à la recherche de talents.

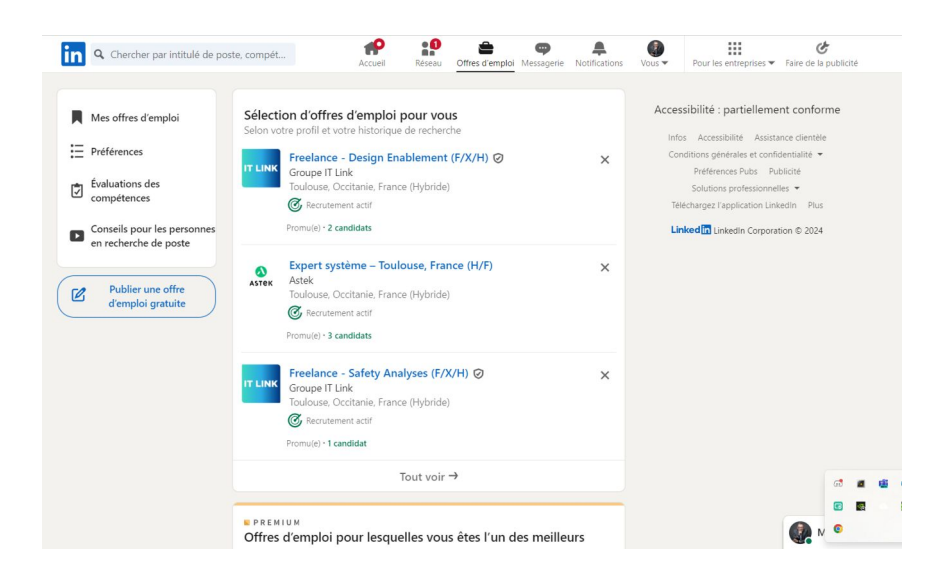